**TEKLYNX®** 

# **LABEL MATRIX**°

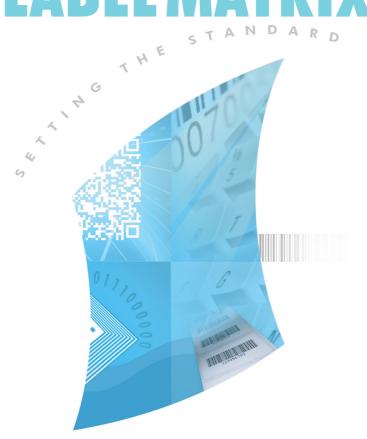

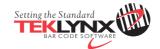

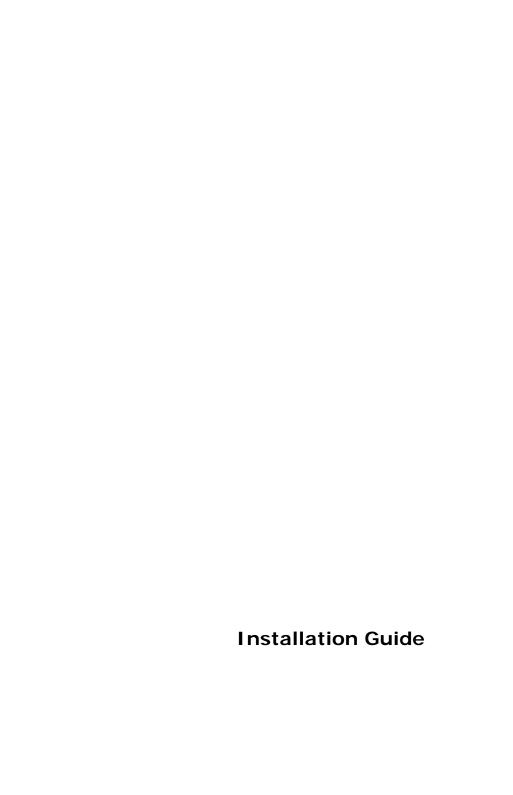

The information in this manual is not binding and may be modified without prior notice.

Supply of the software described in this manual is subject to a user license. The software may not be used, copied or reproduced on any medium whatsoever, except in accordance with this license.

No portion of this manual may be copied, reproduced or transmitted by any means whatsoever, for purposes other than the personal use of the buyer, unless written permission is obtained from **Teklynx Newco SAS**.

© 2012 **Teklynx Newco SAS**. All rights reserved.

TEKLYNX and its products are trademarks or registered trademarks Teklynx Newco SAS. All other brands and product names are the trademarks of their respective owners.

Rev - 17072012

### Welcome!

LABEL MATRIX label design and integration software provides an easy-to-use, user-friendly solution for printing bar code labels and tags to meet compliance standards in any industry.

This guide contains information on system requirements, product editions and configurations. It also contains basic instructions for installing the LABEL MATRIX software, as well as information on other documentation resources you can reference.

# **System Requirements**

| Processor                  | Minimum: 600 MHz Pentium III-compatible or faster  Recommended: 800 MHz or faster (minimum required for Windows Vista)                                                                                                    |
|----------------------------|----------------------------------------------------------------------------------------------------|
| Operating<br>System        | Windows XP with SP2 or later Windows Server 2003 Standard, Enterprise or Datacenter edition with SP1 or later Windows Vista Windows Server 2008 Windows 7 x32/64 Windows 8                                                                                        |
| Memory                     | 64 MB RAM with Windows 2000 (128 MB recommended) 128 MB RAM with Windows XP (256 MB recommended) 256 MB RAM with Windows Server 2003 (512 MB recommended) 512 MB RAM with Windows Vista (1 GB recommended) 512 MB RAM with Windows Server 2008 (2 GB recommended) |
| Hard Disk<br>Space         | Hard drive with at least 150 MB of available space                                                                                                    |
| Display                    | Minimum:<br>800 x 600 High Color - 16 bit<br>Recommended:<br>1024 x 768 True Color - 32 bit                                                                                                    |
| Supporting<br>Software     | Microsoft Internet Explorer 6.0 SP1 or later<br>Adobe Acrobat Reader 6.0                                                                                                    |
| Additional<br>Requirements | Serial port if required by printer<br>DVD drive<br>Mouse                                                                                                    |

2 Installation Guide

# LABEL MATRIX Editions

LABEL MATRIX label design software is available in three editions — LM QuickDraw, LABEL MATRIX, and LM PowerPro. (The edition and release number for your software are printed on a label located on the inside cover of the product DVD case, as well as on the inside cover of the Quick Start Guide.) The following table provides an overview of the main features included in each edition.

| FEATURE                                                                       | LM QuickDraw | LM PowerPro    |
|-------------------------------------------------------------------------------|--------------|----------------|
| General                                                                       |              |                |
| Print-only version                                                            |              | •              |
| Network version                                                               |              | •              |
| Keyless software activation                                                   | •            | •              |
| Citrix Server/Terminal Server support                                         |              | (Network only) |
| Live Print Preview (view multiple labels with "live" variable data displayed) |              | •              |
| Label specific security                                                       |              | •              |
| Over 100 compliance label templates                                           |              | •              |
| Label Background templates with round label formats                           | (Open)       | (Open/Edit)    |
| Automatic paragraph sizing and scale to fit                                   |              | •              |
| Bulleted & numbered lists with hanging indents                                |              | •              |
| Graphic formats import (bmp, pcx, jpg, tif, etc.)                             | •            | •              |
| Color support                                                                 | •            | •              |
| Linear bar code support                                                       | •            | •              |
| UCC/EAN 128 and MaxiCode wizards                                              |              | •              |
| 2D bar code support                                                           |              | •              |
| Extended 2D support (TLC 39 and QR Code)                                      |              | •              |
| TextArt Objects/RTF Editor                                                    |              | •              |
| Variables                                                                     |              |                |
| Keyboard entry at print time                                                  | •            | •              |
| Double entry (verification) ability                                           |              | •              |
| Pick List data entry                                                          | •            | •              |
| Data retrieved from a database file                                           | •            | •              |
| Counters (serial numbers) with support for alpha/numeric                      | •            | •              |
| Counters with custom numbering abilities                                      |              | •              |
| Date and time stamping using multiple formats                                 | •            | •              |
| Advanced math, string and logical functions                                   |              | •              |
| Expansion Variables (use code "shortcuts" in expressions)                     |              | •              |
| Database                                                                      |              |                |
| Configure an ODBC/OLE DB data source                                          |              | •              |
| Sequential database access                                                    | •            | •              |
| Keyed database access                                                         |              | •              |
| SQL query capability/SQL Query Builder Wizard                                 |              | •              |
| Retrieve data from unlimited number of databases per label                    |              | •              |
| Includes separate Database Editor program                                     |              | •              |
| Data Grid for viewing database records                                        | •            | •              |

LABEL MATRIX 3

| FEATURE                                                              | LM QuickDraw | LM PowerPro |  |  |
|----------------------------------------------------------------------|--------------|-------------|--|--|
| Directly edit database records in the Data Grid                      |              | •           |  |  |
| Printing                                                             |              |             |  |  |
| Windows driver printer support                                       | •            | •           |  |  |
| Support for over 1,750 thermal and thermal transfer printers         |              | •           |  |  |
| Variable duplicate label count from any origin                       | •            | •           |  |  |
| Stacked printing ability with multiple labels per page               |              | •           |  |  |
| Reverse the order of pages in a print job                            |              | •           |  |  |
| Tools                                                                |              |             |  |  |
| Pocket LABEL MATRIX support                                          |              | (1 license) |  |  |
| Directly modify printer code with Job Modifier utility               |              | •           |  |  |
| Automatic printing from a source database (AutoPrint)                |              | •           |  |  |
| Command line support                                                 |              | •           |  |  |
| Export image and variable information to a data file (Write Data)    |              | •           |  |  |
| Save all external attached files with the label design (Bundle Save) |              | •           |  |  |
| View & customize reports generated from label log files (Log Viewer) |              | •           |  |  |
| Code Converter label conversion utility                              |              | •           |  |  |
| Extended RFID tag support                                            |              | •           |  |  |
| Dynamic Data Exchange (DDE)                                          |              | •           |  |  |

## Other LABEL MATRIX Configurations

#### Full Design and PrintPack Versions

LABEL MATRIX is available in a Full Design version and in a PrintPack (print only) version. The Full Design version is required in order to design, edit and save label design files. The PrintPack version must be used in conjunction with a Full Design version. LABEL MATRIX PrintPack is limited to only opening and printing labels; you cannot add, move, delete or edit fields on a label.

# Single and

A LABEL MATRIX Single-User version is a stand-alone program Network Versions that is intended to be installed on one PC. The LABEL MATRIX Network version is a multi-user license.

> For Windows versions older than Windows 8: Go to Start > Programs and locate the label design software's program group.

For Windows 8 users: Access the search tool. To access and use the search tool, open the Charms menu by pressing Win [Windows key] + C on your keyboard or by swiping in the top-right or bottom-right corner. Once the Charms menu pops open, click/tap the Search button.

Installation Guide

## **Product Components**

Your software can be delivered one of two ways: electronically via e-mail or on a DVD in a box. If your software is delivered electronically, you receive an e-mail from TEKLYNX that includes the activation code and serial number, along with links to the TEKLYNX web site where you can download the software, manuals, and other documentation files.

If your software was shipped in a box, it is packaged with the following components:

- DVD
- Documentation appropriate for the version you purchased

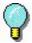

The edition and release number for your software are printed on a label located on the inside cover of the product DVD case, as well as on the inside cover of the Quick Start Guide.

## Installing LABEL MATRIX

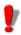

The installation steps provided here cover a basic Full Install for a single user installation. Detailed instructions for specific install scenarios (Network installs, upgrades, etc.) can be found on your LABEL MATRIX DVD by clicking the **Documents** button on the DVD's opening screen, or on the TEKLYNX web site.

#### To install from electronic delivery:

Note

If you have already downloaded and installed the current LABEL MATRIX Demo, there is no need to install again. For Software Key versions, proceed to the section below on activating the software to convert the software from a trial version to a full product.

LABEL MATRIX 5

1 Open the e-mail message from TEKLYNX containing your software installation information. Click the hyperlink to download the software.

- 2 On the TEKLYNX Download Center page, click the Download LABEL MATRIX link. The File Download -Security Warning window opens.
- 3 Click Save to download the executable file to your computer. Be sure to note the location where the file is saved.
- **4** Double-click the executable file. If a security warning appears, click **Run**.
- 5 The Choose Setup Language window opens. Select the desired language for the software interface screens, and then click OK.
  - The **Preparing to Install** screen will appear, followed by the welcome screen for the installation wizard.
- **6** Proceed with the installation process by following the on-screen instructions provided in the wizard.

#### ► To install from the DVD:

Note

If you have already downloaded and installed the current LABEL MATRIX Demo, there is no need to install again from the DVD. Proceed to the section below on activating the software to convert the software from a trial version to a full product.

1 Insert the DVD.

The DVD's opening screen will appear. If the DVD does not automatically open, use the Windows Run command to type the letter of the DVD drive followed by CDSetup.exe (e.g., D:\CDSetup.exe) and press ENTER.

2 On the opening screen of the DVD, click on LABEL MATRIX, and then click the Install button.

6 Installation Guide

3 Select the desired language for the software interface screens, and then click OK.

The **Preparing to Install** screen will appear, followed by the welcome screen for the installation wizard.

**4** Proceed with the installation process by following the on-screen instructions provided in the wizard.

#### ▶ To activate the software:

- Start LABEL MATRIX. A welcome screen appears displaying options to activate the software immediately or to try it for an evaluation period.
- 2 Click Activate, and then click Next.
- **3** Proceed with the activation process by following the on-screen instructions provided in the wizard.

#### Other Documentation Resources

#### Online Help

The LABEL MATRIX online Help system provides detailed information on using the program functions to create and run a tracking system. To access the Help in LABEL MATRIX, select **Help Topics** from the **Help** menu. For context-sensitive Help, press the F1 key or click the **Help** button located on many dialog boxes and wizard screens.

#### Product DVD

In addition to any printed documentation that may be included with your product, you can find all available LABEL MATRIX documentation in PDF format on the product DVD. The PDF documents can be viewed in Adobe Acrobat Reader and printed for easy reference.

To access the LABEL MATRIX documentation on the DVD, click the **Documents** button available on the DVD's opening screen.

If your software was delivered electronically, you can dowload the product documentation from the TEKLYNX web site.

Note

If you do not already have Acrobat Reader installed on your PC, it is available on the LABEL MATRIX DVD.

LABEL MATRIX 7

#### **Release Notes**

The **Release Notes** file that installs with the software contains information about the most recent changes and updates to the software that were made after this guide was printed. This information supersedes what is contained in this guide. The Release Notes are also available for download from the TEKLYNX web site.

# LABEL MATRIX on the Web

For the most current information on product updates, supported devices, technical support FAQs and other troubleshooting tips, please visit the LABEL MATRIX page on the Teklynx web site at

http://www.teklynx.com/LABELMATRIX.

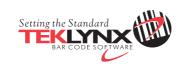

France 33-562-601-080

Germany 49-2103-2526-0 Singapore 65-6908-0960

United States 1-414-837-4800

Copyright 2015 Teklynx Newco SAS. All rights reserved. TEKLYNX and LABEL MATRIX are trademarks or registered trademarks of Teklynx Newco SAS or its affiliated companies. All other brands and product names are trademarks and/or copyrights of their respective owners.

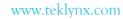

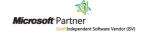